# test | **Steinberg Dorico** notatiesoftware

**Finale en Sibelius waren jarenlang de**<br> **Finale over bestaan dat ze met Dorico de**<br> **Finale over bestaan dat ze met Dorico de** ■inale en Sibelius waren iarenlang de grote twee als het gaat om muzieknotatie, maar Steinberg laat er geen nieuwe standaard wil neerzetten. Dat heeft alles te maken met het ontwerpteam van Sibelius, dat op straat kwam te staan na een bezuinigingsronde bij Avid Technology. Dezelfde groep mensen, met als leider Daniel Spreadbury, kon aan de slag bij Steinberg om *from scratch* een nieuw programma te ontwikkelen dat voldoet aan alle eisen van deze tijd en gebaseerd is op de huidige technische mogelijkheden. Dat klinkt prachtig, maar ook als een titanenklus.

grote stap gezet, al is het programma zeker nog niet compleet. Het blijft dus groeien, al staat het tempo daarbij niet vast. Het team wil elke nieuwe functionaliteit gelijk goed neerzetten, dus valt niet te voorspellen wanneer de updates verschijnen en ook niet in welke volgorde functies worden toegevoegd. Wat wel kan, is communiceren met de makers. Op het drukbezochte en zeer actieve forum – erg handig als je op zoek bent naar bepaalde functies of foefjes – zie je dan ook regelmatig reacties van ontwerper Daniel Spreadbury.

Steinberg heeft ervoor gekozen Dorico uit te brengen terwijl het nog in ontwikkeling is. Dat wil zeggen dat het programma bij verschijnen van versie 1.0 nog behoorlijk beperkt was. Dat is ook de reden dat deze test nu pas verschijnt, want vóór update 1.1 zou een test vooral bestaan uit een opsomming van wat het programma nog niet kon, zoals het noteren van akkoordsymbolen (toch een van de basisfunctionaliteiten). Vanaf deze zomer is met versie 1.1 een

 $\frac{1}{2}$ 

, Vi S,, , or in , , ovin S

### **Automatisch**

Bij het openen van Dorico kom je in de Steinberg Hub, vanwaaruit je eenvoudig kunt navigeren naar instructievideo's, het gebruikersforum en de Steinberg-downloadpagina met de laatste updates. Ook is er een kolom met nieuwsberichten en tutorials. Vanuit dit scherm kun je bestaande en nieuwe projecten openen, waarbij je de keuze hebt uit veel templates, zoals diverse orkesten, koren, bands en solopartijen.

Het werkscherm waarin je een project opent, heeft vijf tabbladen: Set-up, Write,

Engrave, Play en Print. In het set-upblad kun je instrumenten toevoegen en aangeven hoeveel delen het muziekstuk heeft. Dorico stelt zelf de partituur samen en past deze automatisch aan als niet bij elk deel dezelfde instrumenten meespelen. Dat is typisch Dorico: als gebruiker geef je input en het programma zorgt ervoor dat het er automatisch goed uitziet. Dat werkt heel prettig totdat je iets wilt dat het programma niet automatisch doet, zoals een vast aantal maten per regel instellen. Via het forum kom je dan meestal snel een oplossing tegen, maar die is vaak wel wat omslachtig. Je mag ervan uitgaan dat zo'n functie in de toekomst wordt toegevoegd, al blijft de vraag wanneer.

## **Foefjes**

Als je met het noteren van muziek wilt beginnen, ga je naar het Write-tabblad. Bij een leeg project zie je hier een notenbalk met één tel rust. Er staan geen voortekens en geen maatsoort. Toch kun je gelijk beginnen met schrijven. Voeg je later een maatsoort toe, of de voortekens van een toonsoort, dan past Dorico automatisch de ritmische notatie of de toevallige voortekens aan. Voor het invoeren van noten is er een paneel aan de linkerkant van het scherm. Hier kun je noten selecteren met je muis, maar het werkt waarschijnlijk sneller met een midikeyboard of de sneltoetsen op je toetsenbord. Deze zijn logisch gekozen, met cijfers voor de lengte van de noot en de nootnamen (A t/m G) voor de toonhoogte. Aan de rechterkant zie je tekens voor onder meer de sleutel, voortekens, maatsoorten, maten en tempi. Zodra je hierop klikt, opent een paneel waarin je mogelijkheden kunt selecteren. Maar deze functies zitten ook onder sneltoetsen. Voor het veranderen van de toonsoort druk je bijvoorbeeld op Shift-k (van key). Boven de geselecteerde noot verschijnt een balkje waarin je de toonsoort kunt typen met een hoofdletter voor majeur-toonsoorten en een kleine voor mineur. Het kost even tijd om deze trucs aan te leren, maar ze zijn eenvoudig te ont-

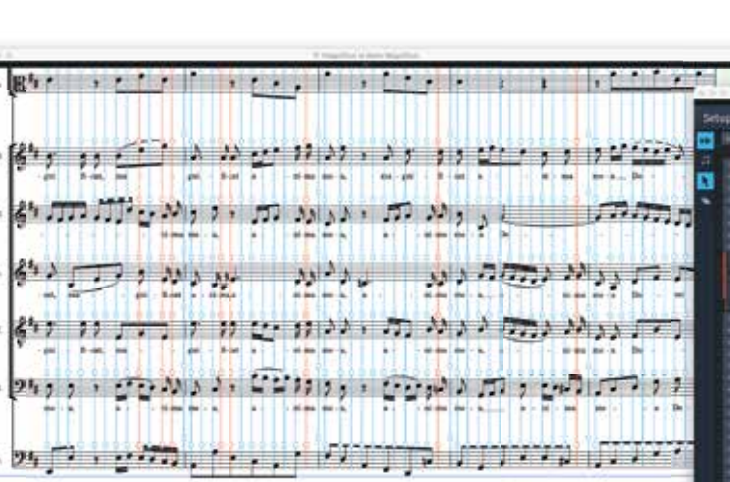

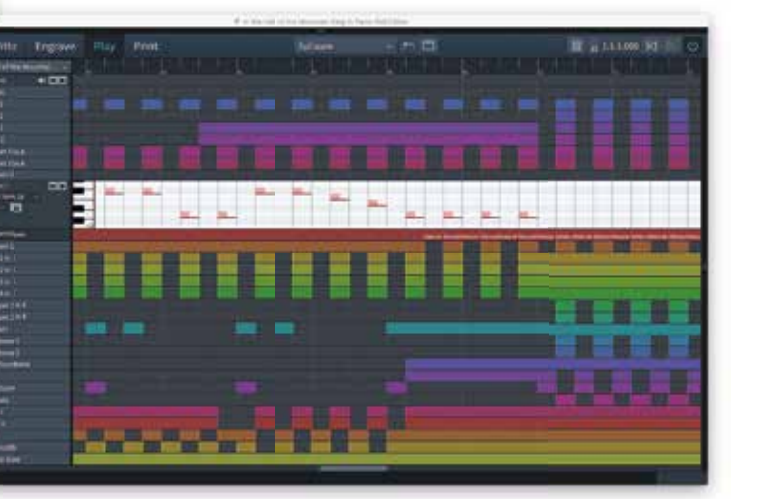

muzieknotatiesoftware • past weergave intelligent aan • niet gebaseerd op maten; kan ongebruikelijke notaties aan • sequencer-style piano roll midi editor • playback via Halion of andere vst3-sound/effectplug-ins; kleine selectie vst2-plug-ins • Halion Symphonic Orchestra library en 1.300 sounds uit Halion Sonic SE 2 • inclusief 30 plug-ins, o.a. Reverence con reverb • mixer met insert en send routing en channel strip met 4-bands parametrische eq • 32bit floating point audio engine met 192kHz samplerate • generieke low latency asio-driver, ondersteun alle asio-drivers • inclusief pianorol editor  $\cdot$  3.000+ muzieksymbole

# houden en maken dat je snel kunt werken.

Na het maken van een partij kun je de weergave daarvan aanpassen in het Engravetabblad. Je kunt niet alleen individuele items aanpassen, maar ook de ruimte die je op de pagina reserveert voor de notenbalken, titel en eventueel toegevoegde grafische afbeeldingen. Dorico biedt je echt bijzonder veel mogelijkheden om de weergave aan te passen. Je kunt bijvoorbeeld elk onderdeel van een noot (de kop, de stok, de vlag) naar je hand te zetten. Dat doe je door een item te selecteren en vervolgens het paneel aan de onderkant van het werkblad te openen. Hier vind je alle variabelen die voor het geselecteerde item van toepassing zijn.

**Nosing o** Muted  $P$  Color

Setup Write Engrave Play Print

**Gavet Suite** 

 $61$ 

 $4001 - 1 - 1.5101$ 

 $3 - 1 - 1 - 1$ ,  $1 - 1 - 1 - 1$ 

 $\frac{1}{2}$  and  $\frac{1}{2}$  and  $\frac{1}{2}$  and  $\frac{1}{2}$  and  $\frac{1}{2}$  and  $\frac{1}{2}$  and  $\frac{1}{2}$ 

 $\overline{a}$  ,  $\overline{a}$  ,  $\overline{a}$  ,

 $2, 911, 931, 971, 911, 1000$ 

 $651 - 1 - 11137777777$ 

回国国

A

 $\bullet$   $\bullet$ 

 $\Delta$ 

**Pormat Music Frames** 

三 回

 $F^{-1}$ 

.<br>Format Systems

**EM (20** 

子白

Staff Specing (C)

**Cow Stuff Soacing** Note Specing (C)

Voor het afspelen van partijen beschikt Dorico over dezelfde audio-engine als Cubase. Het programma wordt geleverd met een grote hoeveelheid sounds van Halion (Symphonic Orchestra plus 1.300

SE2-klanken) maar kan ook gebruik maken van alle vst3-compatibele plug-in-instrumenten en -effecten. In het Play-tabblad vind je voor elk instrument een pianorol editor die Cubase-gebruikers bekend zal voorkomen. Je kunt hier individuele noten aanpassen zonder dat dit effect heeft op de notatie van de partij. Een mixer is eveneens toegevoegd om de klank van het muziekstuk verder naar smaak aan te passen. Hier kun je ook effecten toevoegen aan de partijen die als

kanalen worden weergegeven. Het laatste tabblad, Print, biedt alle mogelijkheden voor het printen van de partijen op papier of als graphic (pdf, png, svg en tiff). Bij muziekstukken met meerdere instrumenten selecteer je eenvoudig welke pagina's hoe vaak geprint moeten worden. Ook voeg je hier eenvoudig een watermerk en de datum toe aan de geprinte pagina's.

**Engrave Play Prix** 

 $\Delta$   $\Delta$ 

 $4 - 3$ .

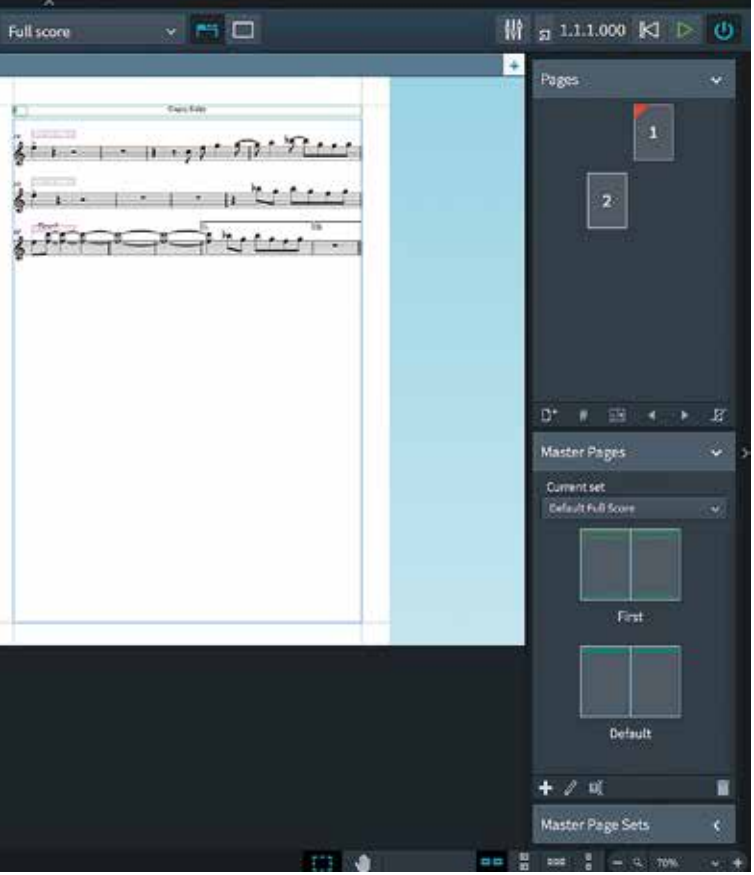

# **Customizen**

Mijn ervaring met Dorico is – zeker na het verschijnen van versie 1.1 – positief. Functies vind je over het algemeen eenvoudig, en het is erg prettig dat Dorico soepel omgaat met het invoeren van noten en maatstrepen. Je kunt bijvoorbeeld gerust een hele noot invoegen op de laatste achtste van een maat; Dorico schuift dan eenvoudig de overgebleven 3,5 tel naar de volgende maat en plaatst er een overbindingsboog bij. Ook de grafische opties en de mogelijkheden die Dorico biedt om het afspelen van de

partijen te customizen, zijn super. Ook is het prettig dat alles binnen één werkscherm is vormgegeven.

Wel valt op dat Dorico in eerste instantie gericht lijkt op de klassieke componist. Zo zijn er wel templates voor bands, maar daar vind je alleen brass, concert en pit band. Waarom geen bigband? Ook zijn functies zoals het toevoegen van gitaartabs nog niet beschikbaar, al belooft het forum wel dat dit in de pijplijn zit.

# **Conclusie**

Dorico werkt op veel punten vernieuwend en handig. Er is met de huidige 1.1-versie weliswaar al veel mogelijk, maar er zijn nog genoeg functies die het programma mist ten opzichte van Finale en Sibelius. Dorico is daarmee deels een belofte voor de toekomst waar je nu al wel het volledige bedrag voor moet betalen. Om te kijken of het al zinnig is de overstap te maken, kun je het programma dertig dagen op proef krijgen. Voldoet het nog niet aan je eisen? Houd dan de ontwikkeling in de gaten, want het is in elk geval duidelijk dat Finale en Sibelius er een geduchte concurrent bij hebben. ■

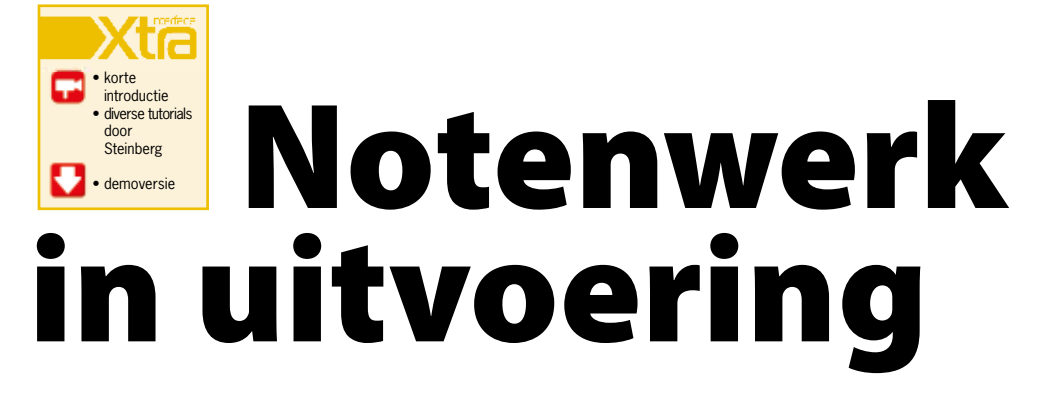

# *Jij geeft input en het programma zorgt ervoor dat het er automatisch goed uitziet*

# **door Steven Faber >** redactie@interface.nl **SPECIFICATIES**

• standalone

• transfer via o.a. MusicXML, midi, pdf • Mac OSX  $10.11 + en$ 64bit Windows

**INFO • Prijs:** - € 559,- (volledige versie). - Crossgrade-versie voor wie overstapt van Sibelius of Finale: € 279,- - Educatieversie voor docenten en studenten € 159,- **• Distributie:** Steinberg Media Technologies GmbH, online **• Internet:**

www.steinberg.net

**Steinberg verraste vorig jaar met de lancering van Dorico, een gloednieuw muzieknotatieprogramma dat moeiteloos de concurrentie aan zou kunnen met Finale en Sibelius. We hebben even de eerste update afgewacht, maar nu gaan we er eens dieper induiken.**

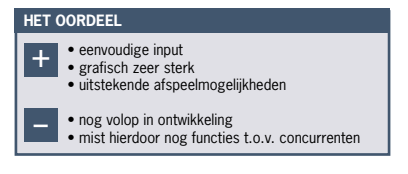